# ロット数の集計方法(決済数量)

キャンペーン条件の対象ロット数は決済数量の合計でございます。確認方法は下記をご参照ください。 未決済のポジションは対象となりませんのでご注意ください。

① MT4 取引システムの「ターミナル」を開き、「口座履歴」を選択します。

| $\boldsymbol{\mathsf{x}}$ | 注文番号               | 時間<br>↸                                         | 取引種        |
|---------------------------|--------------------|-------------------------------------------------|------------|
|                           | 18678175           | 2019.11.05 08:05:02                             | b          |
|                           | 18677097           | 2019.11.05 05:25:05                             |            |
|                           | 18676747           | 2019.11.05 04:04:49                             | #          |
|                           | 18585773           | 2019.10.30 05:13:44                             | b          |
|                           | 18584426           | 2019.10.30 04:07:52                             | buy st     |
|                           | 18551231           | 2019.10.29 04:11:16                             | b          |
| 云か                        | 18531767           | 2019.10.28 08:05:01                             | s          |
| スペ                        | 口座履歴<br>取引<br>運用比率 | アラーム設定   メールボックス 、  マーケット <sub>90</sub><br>ニュース | ライブミ<br>記事 |

② 「口座履歴」画面内で右クリックし、「期間のカスタム設定」を選択します。

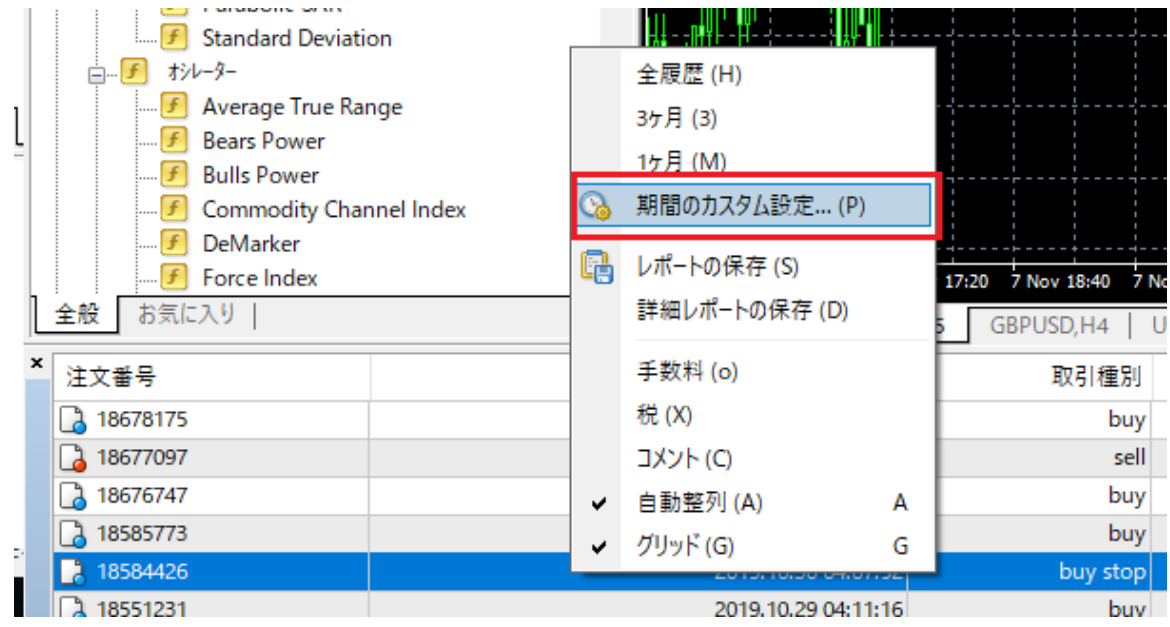

③ 期間のカスタム設定の「開始」と「終了」に日付を入力し、期間を指定します。 キャンペーン取引期間 2019 年 10 月 1 日~10 月 31 日分の場合、 以下のように 「開始 2019.10.01 終了 2019.10.31」 と入力します。

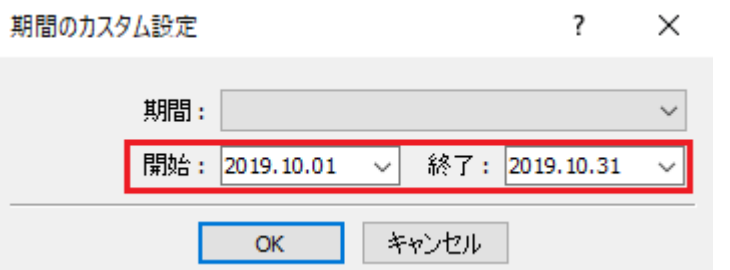

④ 「数量」に指定期間の決済数量が表示され、取引種別「buy」「sell」の合計がキャンペーン対象の決済取引数量にな ります。

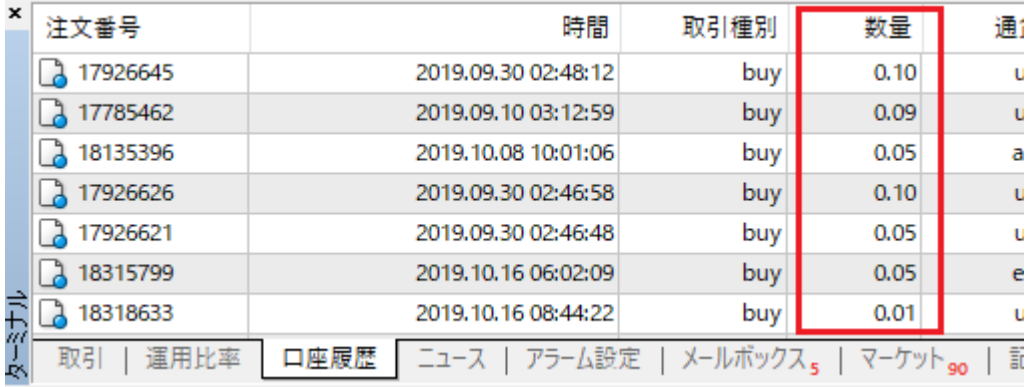

## 決済数量合計を Excel で計算する方法

① 「口座履歴」画面内で右クリックし、「レポートの保存」をクリックします。

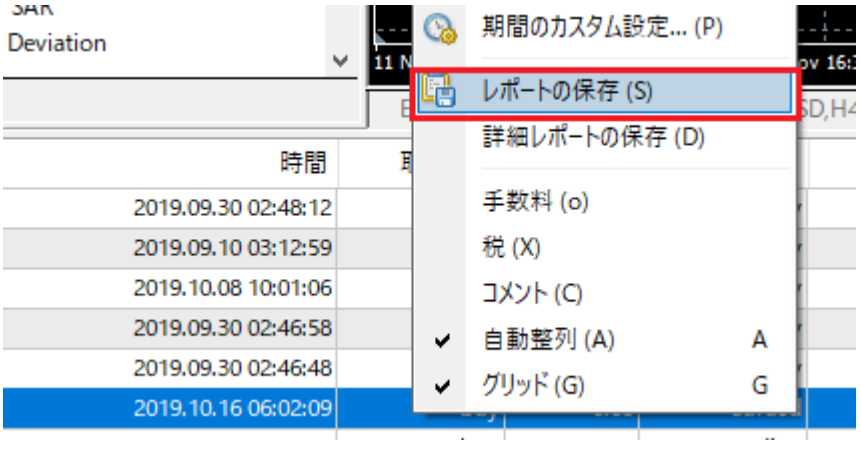

<sup>②</sup> ファイル名の語尾に「.xls」(ピリオド、エックス、エル、エス)を追加します。

ファイルの種類は「All Files」に変更し、保存をクリックします。

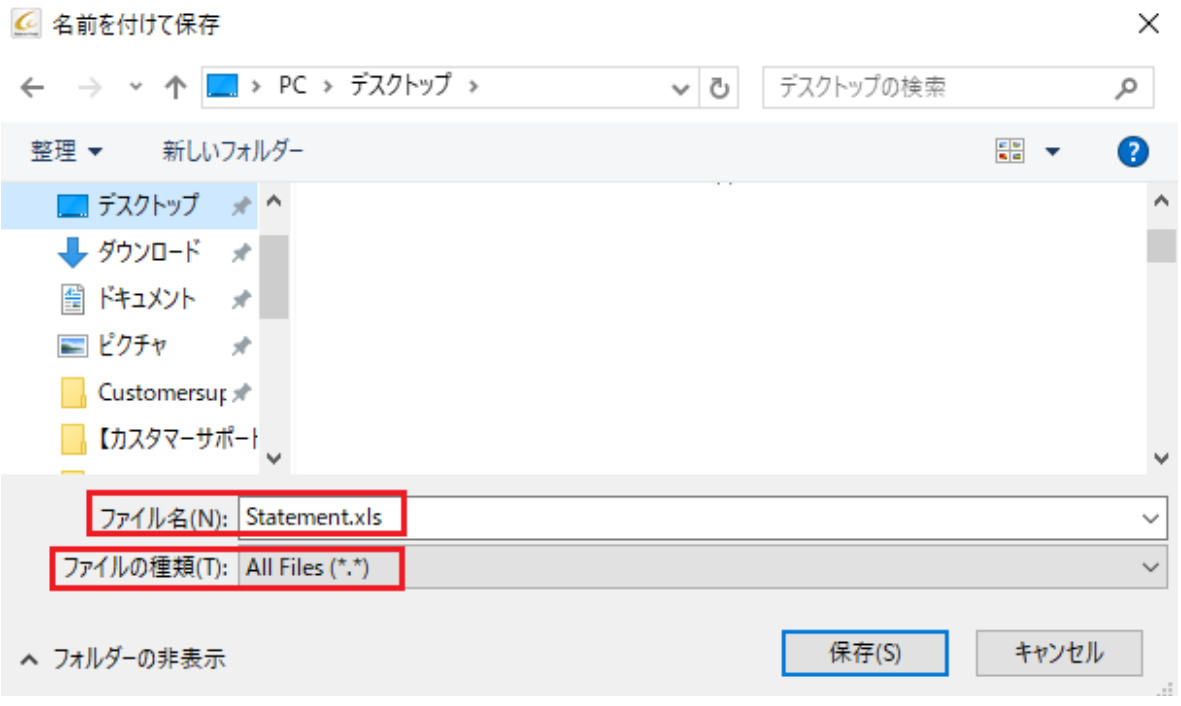

③ 下記のメッセージが出た場合は「はい(Y)」を選択してください。

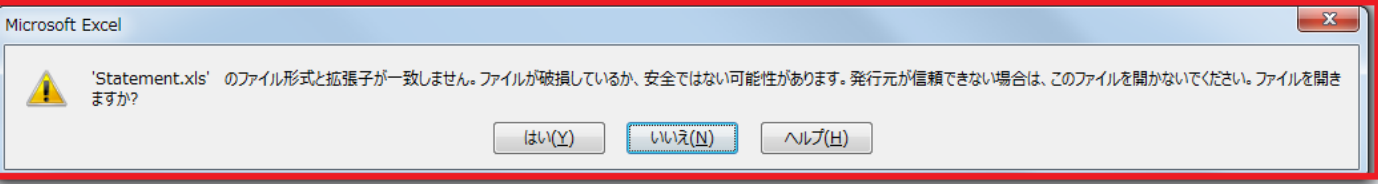

### ④ Excel 形式で指定期間の口座履歴が表示されます。

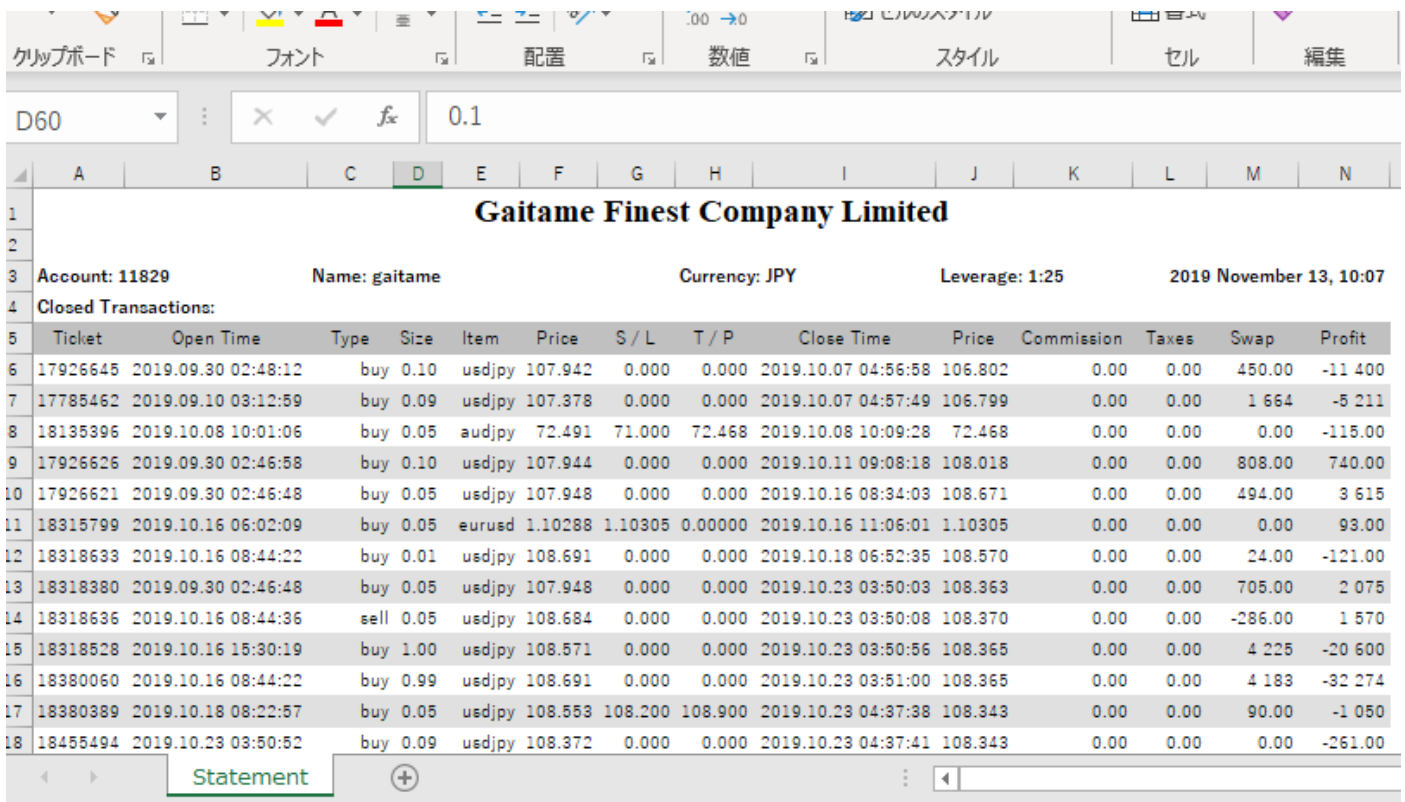

⑤ 「Type」列を確認します。

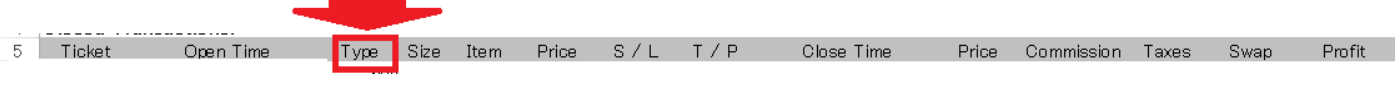

「buy」「sell」以外は集計しませんので、「buy limit」 「sell limit」 「balance」の行は削除します。

削除したい行全体を選択し、右クリック → 削除 をクリックします。

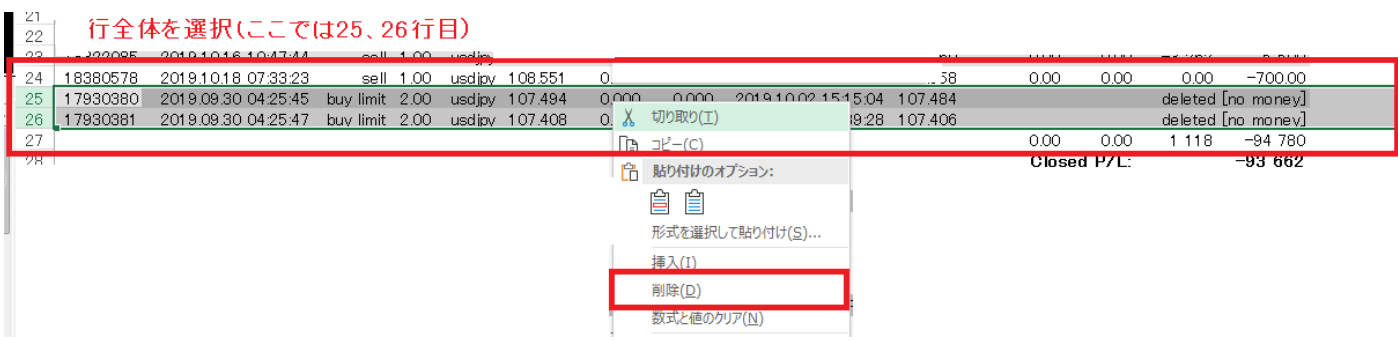

#### ⑥ 「Size」に指定期間の決済数量が表示されます。

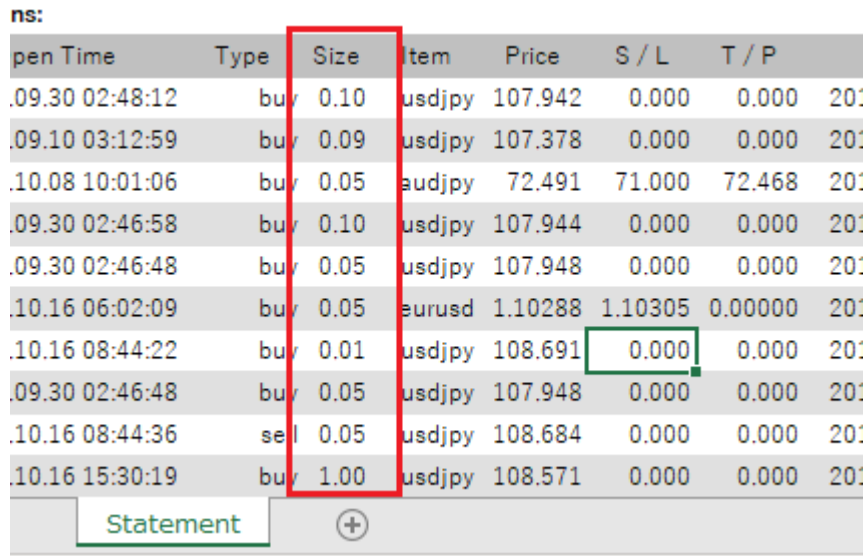

#### ⑦ 「Closed Transactions」項目の一番下に「挿入」で一行追加します。

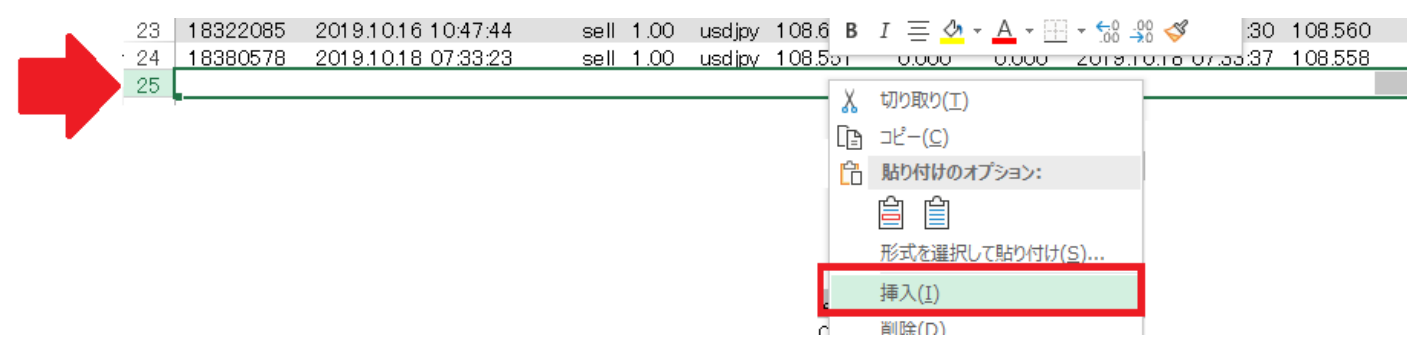

## $\overline{a}$  「Size」欄の合計をオート SUM  $\overline{\Sigma}$  で計算します。

#### 今回の 2019 年 10 月 1 日~10 月 31 日分の決済数量は 「7.76 ロット」となります。

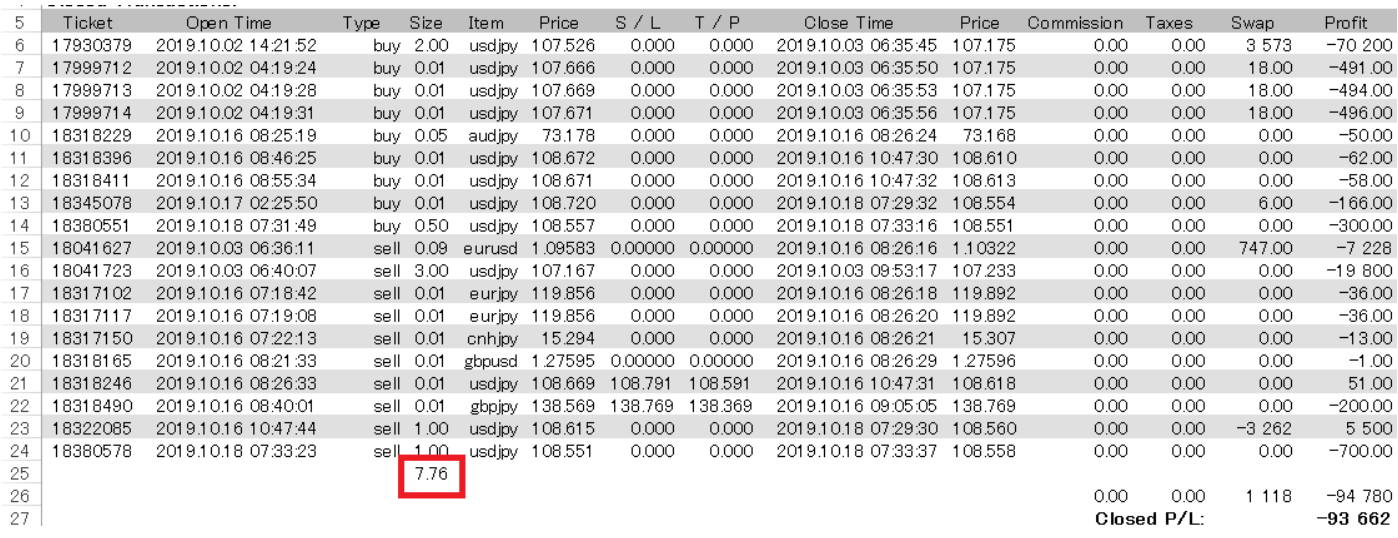

## ※「決済数量」が対象のキャンペーンは、「Open Trades」と「Working Orders」はカウントしません。 ※Closed transaction の「buy limit」 「sell limit」 「balance」はカウントしません。